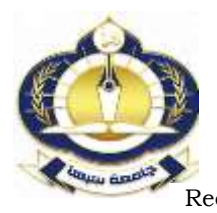

# دراسة وتقييم مرشحات المجال المكاني في تحسين جودة الصور المقطعية(**CT Scan)**

\*مفيدة بشير المهادي و امحمد محمد صنفور قسم الفيزياء– كليه العلوم– جامعة سبها، ليبيا [Amh.saffor@sebhau.edu.ly](mailto:Amh.saffor@sebhau.edu.ly)

العلخص تحسين الصور الطبية اصبح عاملا مهما لزيادة وضوح الصورة و تقليل الأخطاء الطبية التشخيصية. اقترحت هذه الورقة برنامج بلغة ال MATLAB لتحسين جودة الصور المقطعية (CT Scan) باستخدام ثلاث مرشحات , وهي ( Average, Median and Gaussian filters) ،حيث تم تطبيق هدا البرنامج على ثلاث اجزاء للجسم ( الرأس و الرئة والبطن )لإظهار اختلاف التحسين فيما بينها. ايضا من خلال البرنامج المستخدم تم تقييم جودة الصور المحسنة باستخدام ثلاث مقايس لقياس جودة الصور المحسنة وهي (MAE, MSE and PSNR). النتائج المتحصل عليها من هده الدراسة اوضحت ان فيم PSNR للمرشح Gaussian filter كانت اعلى قيم لكل الصور مقارنة بالمرشحات الأخرى. هدا يعكس ان جودةالصور المحسنة بهذا المرشح ذات جودة عالية حيث كانت هذه القيم هي 34dB و 35 dB و 39dB لكل من المخ والرئة والبطن على التوالي. هذه النتائج اوضعت ان الخصائص الأساسية لهده الصور مختلف وهذا انعكس على وظيفة المرشح . كذلك المرشح المتوسط ( Average filter) نتائجه افضل مقارنة بمرشح الوسيط ( Median filter حيت كانت نتائجه 26dB و 45 dB و 30dB لكل من المخ والرئة والبطن على التوالي .

### الكلمات المفتاحية: الأشعة السينية ، التصوير المقطعي المحوسب ،الصور الطبية، لغة ال MATLAB ، المرشحات في المجال المكاني. **A study and Evaluation of the Spatial Domain Filters for Enhancement the Quality of CT Scan Images**

\*Mofeeda. B. Alhade , Emhimed .M. Saffor

Department of Physics ,Faculty of Sciences, Sebha University, Libya

\*Corresponding author: [Amh.saffor@sebhau.edu.ly](mailto:Amh.saffor@sebhau.edu.ly)

**Abstract** Medical image enhancement has become an important factor to increase image clarity and reduce diagnostic medical errors. This paper proposed a MATLAB program to improve the quality of CT scan using three filters (Average, Median, and Gaussian filters). This program was applied to three parts of the body (head, lung and abdomen) to show the difference in improvement between them. Also through the software used, the improved image quality was evaluated using three measures to measure the improved image quality (MAE, MSE and PSNR). The results obtained from this study showed that PSNR values for the Gaussian filter were the highest values for all images compared to other filters. This shows that the quality of the images improved by this filter is of high quality, where these values are 34dB, 35dB and 39 dB for the brain, lung and abdomen, respectively. These results showed that the basic characteristics of the various images were reflected in the filter function. The average filter results are better than the Median filter with 26dB, 25dB and 30dB for brain, lung and abdomen, respectively.

**Keywords:** x-ray, computed tomography, medical images, MATLAB language, filters in the spatial field.

1. المقدمة

التصوير بالأشعة السينية مع نقنية الحاسوب لغرض الحصول علمي صور دقيقة و ذات وضوح عال و هو ما يعرف بالتصوير المقطعي [2] .

### • التصوير المقطعي المحوسب

الأشعة المقطعية أو التصوير المقطعي المحوسب (CAT) Computed Axil Tomography هو فحص يستخدم الأشعة السينية مع تقنية الحاسوب للالتقاط صور لجسم الإنسان. تعود تسميتها بهذا الاسم كونها تعطي صوراً على شكل مقاطع للجسم، و نتميز صور الأشعة المقطعية بوضوح عالمي جداً مقارنة بالأشعة السينية خاصة في تصوير العظام،كما تعتبر الأشعة

اكتشفت الأشعة السينية من قبل العالم الألماني رونتجن عام 1895 تزايدت منذ اكتشاف الأشعة السينية تقنيات التصوير؛ و أصبحت أكثر وضوحا بعض الشيء؛ وكانت معاينة هذه الصور نتم بالعين البشرية أو بمساعدة مجاهر لتكبيرها وهذا ما يسمى بالمعالجة الضوئية وهي معالجة تمثيلية و محدودة تفتقر المرونة ؛ حيث ظهرت مشاكل متعددة تستدعى توفر تقنيات متطورة لمعالجة الصور؛ و من هذه المشاكل تراكب الأنسجة فوق بعضها ًمع العظام في صور الأشعة السينية الشيء الذي يعيق رؤية تفاصيل الأنسجة المختلفة بوضوح في تلك الصور [1]. ، للحصول على صور طبية عالية الدقة تم تطوير

المقطعية فحص سريع ودقيق ولذلك تستخدم بشكل واسع في أقسام الطوارئ لنقييم حالة المرضى بعد الحوادث وعند الشك بوجود جلطات خطيرة [3]. الشكل (1) يوضح أول جهاز للتصوير المقطعي المحوسب سنة 1971.

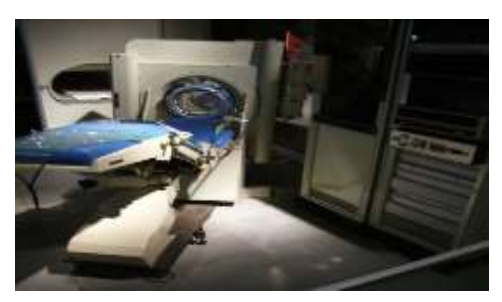

**الشكل (1)** يوضح أول جهاز للتصوير المقطعي

#### • مكونات الصورة المقطعية

يعتمد مبدأ التصوير المقطعي على التقاط شدة الأشعة الخارجة من مختلف مناطق المقطع هذه الأشعة نقل شدتها بسبب اختلاف الكثافة، و العدد الذري لمناطق المقطع المختلفة ، يقوم الحاسوب بعد ذلك بتحليل البيانات و رسم توزيع الكثافة الضوئية للمقطع و عرض الصورة المقطعية على الشاشة .تتألف البنية الأساسية للصورة المقطعية من مجموعة من خلايا المعلومات ذات بعدين تسمى بخلايا الصورة (pixel) وتعني (picture element) و كل منها يعطى رقما مقطعيا صحيحا (CT-number) يتم عرضه على شكل كثافة ضوئية على الشاشة، و يمثل حجم العضو بواسطة خلايا الصورة المجسمة (Voxel) وتعني (Volume element) ويعطي تمثيلا للصورة في ثلاث ابعاد حيث :

 $X$  pixel = Voxel (1)

حيث (X) سمك المنطقة. الشكل ( 2) يمثل بنية الصورة المقطعية في ثلاث ابعاد [3].

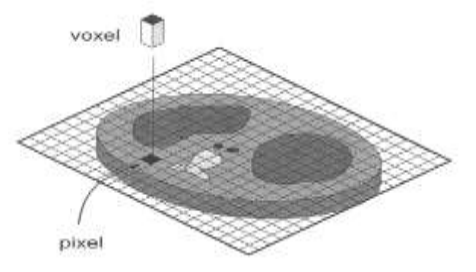

**الشكل ( 2)** يوضح بنية الصورة المقطعية في ثلاث ابعاد

2. تقنيات تحسين الصور الرقمية

تعد مرحلة تحسين الصورة من أهم تقنيات المعالجة الأكثر شيوعا في حقل معالجة الصور الرقمية. وتستخدم تقنيات تحسين الصور من خلال حذف الضوضاء أو تعديل الألوان أو تعديل شدة الإضاءة أي تعديل قيم العامل الفيزيائي(شدة أو طاقة أو تردد الفوتون الساقط) بواسطة الحاسوب و الهدف الرئيسي من تقنيات تحسين الصور هو معالجة أي صورة بحيث تكون الصور الناتجة أفضل من الصورة الاساسية لتطبيق معين  $[4,5]$ 

تنقسم تقنيات تحسين الصورة إلى قسمين أساسبين هما:

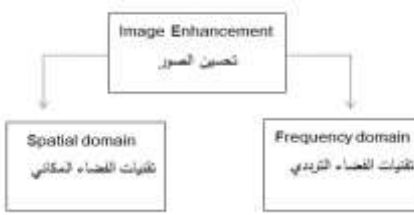

يشير مصطلح الفضاء المكاني الى نقاط متجاورة مكونة للصورة، وطرق نحسين المجال المكانبي نعمل مباشرة على نلك النقاط ويمكن التعبير عن المجال المكاني حسب المعادلة الاتية:- $G(x, y) = T[F(x, y)]$ 

T لصورة المدخلة  $G(x, y)$ ، الصورة المحسنة،  $F(x, y)$ عامل علي(F(x,y)بعرف بعض المتجاورات [ 6] طريقة عمل تحسين المجال المكاني بصورة عامة أولا نقوم بتعريف المتجاورات للموقع (x,y) وذلك باستخدام نافذة مربعة أو مستطيلة اي قناع (mask) مركزها (x,y) كما هو واضح بالشكل (3.2). يتحرك مركز النافذة من نقطة لأخرى بداية من الزاوية العليا اليسرى ويطبق العامل T على كل موقع (x,y) لينتج G لذلك الموقع.

حيث F'(X,Y)، الصورة النهائية بعد الترشيح F(X,Y)، هي الصورة الأصلية ،(s), (t) هي عناصر نافذة المرشح. الشكل (3) يوضح عمل النافذة (القناع) على الصورة

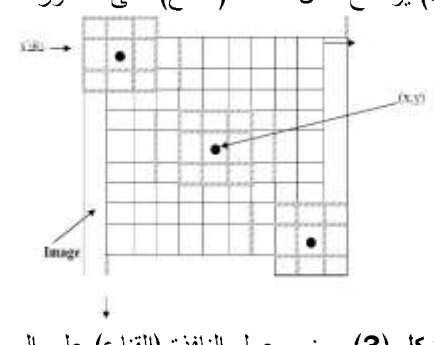

**الشكل (3)** يوضح عمل النافذة (القناع) على الصورة

## • تحسين الصور الرقمية في المجال المكاني

يمكن تحسين الصورة مكانيا باستخدام عدة مرشحات منها :–

 $\mathfrak{S}$ 

المرشح المتوسط:

 $\bullet$ 

يتم استخدام المرشح المتوسط بواسطة استبدال كل بيكسل في الصورة بمتوسط البيكسلات الموجودة في النافذة (Mask) والتي تكون محاطة بهذا البيكسل ، مثال لذلك مرشح 3\*3 يعطى بالمعادلة الأتبة [7]:

 $F'(x, y) = \frac{1}{9}$  $\frac{1}{9}\sum_{s=-1}^{1}\sum_{t=-1}^{1}f(x-s,y-t)$  (3) ستكون ثابتة لكل القيم ، الشكل العام لهذا المرشح يوضح بالشكل (4)الأتى[8] :

$$
W(X,Y) = \frac{1}{N^2} \begin{bmatrix} 1 & \cdots & 1 \\ \vdots & \ddots & \vdots \\ 1 & \cdots & 1 \end{bmatrix}
$$

الشكل العام لمرشح الوسيط

• المرشح الوسيط

الشكل

يعد المرشح الوسيط مرشحا لا خطى واسع الاستعمال فى معالجة الصور الرقمية لتقليل الضوضاء وتتم طريقة عمله بتعويض النقطة الجديدة لكل موقع (x.y) بقيمة محددة . و تنتج هذه القيمة من ترتيب النافدة تصاعديا أو تتازليا وتختار القيم ذات الموقع الوسيط إذا استبدلت كل نقطة في الصورة المشوهة بالقيمة الجديدة للنافدة (N\*N) المرشحة فإن الصورة ستنعم (smoothed) لأن عناصر المرشح ستقلل متوسط الضوضاء بانجاه الصفر، حيث يتم قراءة الصورة الأصلية ومن ثم استخراج القيمة الوسيطة من بين جميع نقاط الصورة بعمل ترتيب تصاعدي بجميع نقاط الصورة ثم أخذ القيمة الوسيطة من بينها. خطوات عمل المرشح [7،8] :-

حساب الانحراف المعياري (SD) للصورة بحسب المعادلة  $SD =$  $\frac{1}{\sqrt{1-\frac{1}{2}}}\$  $\sqrt{\frac{1}{m x n-1}} \sum (i(m,n) - \text{median})^2$ 

(4)

حساب معادلة تحسين التباين Ace\_medin (Global لكل نقطة من نقاط Adaptive contrast enhancement) الصورة بحسب المعادلة الأتية :

Ace medin $(m, n) = k_1 \left[ \frac{median}{sd} \right] \lfloor i(m, n) - median \rfloor + k_2 *$  $median$  (5)

• مرشح الإمرار المنخفض المكاني يعد المرشح الجاوسي من مرشحات التنعيم التي لمها أساس في النظام الإدراكي البصري وهو فعال في إزالة الضوضاء من

تفاصيل الصور بتمرير التردد المنخفض لبيكسل الصورة المعادلة (6) توضح دالة المرشح الجاوسي في بعدين [5،7]

$$
G(x,y) = \frac{1}{2\pi\sigma^2} e^{-\frac{x^2 + y^2}{2\sigma^2}}
$$
 (6)

(0) يمثل الانحراف المعياري ، نكون نواة المرشح (مركز القناع ) كبيرة مقارنة ببقية المعاملات و يجب ان تزيد قيمة النواة بزيادة الانحراف المعياري ،يظهر هذا المرشح نجاحا كبيرا في ازالة الضوضاء و بخاصة من نوع (salt and pepper) ، الشكل (5) يظهر توزيع جاوس بمتوسط (00) وانحراف  $[8]$   $\cdot$  1=

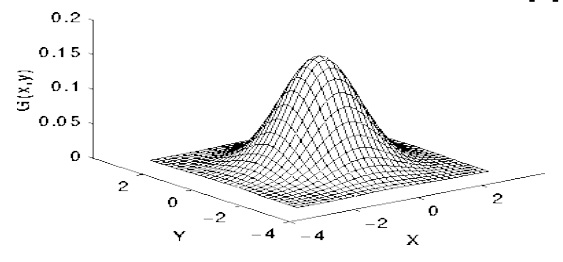

ا**لشكل (5)** يوضح توزيع جاوس في بعدين .

الشكل (6) يمثل الرسم التخطيطي التالي عمل المرشح الجاوسي

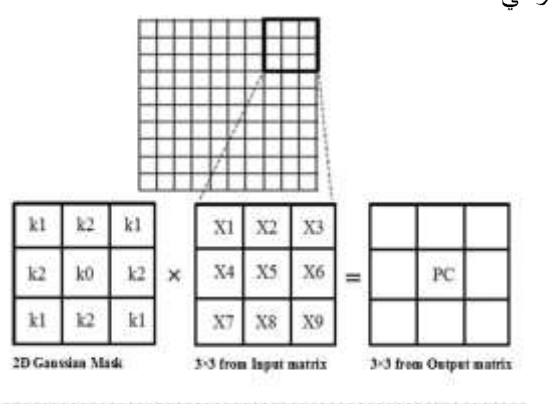

PC-X1×k1+X2×k2+ X3×k1+X4×k2+X5×k0+X6×k2+X7×k1+X8×k2+X9×k1

ا**لشكل (6)** يوضح عمل المرشح الجاوسي[9]

في هذه الدراسة سيتم تطبيق هذه المرشحات على ثلاثة انواع من الصور المقطعية وهي ( الرئة والمخ والبطن ) وذلك لدراسة الاختلاف والتباين في عمليه تحسين جودتها وكنلك الاختلاف في اداء هذه المرشحات.

**3** • الصور الطبية المستخدمة الصور الطبية المستخدمة في هذا البحث صور مقطعية

(CT scan) لثلاثة انواع وهي( البطن والرئة والمعغ ) بواقع 10 صور لكل نوع و بجحم (215x215) لكل صوره. هده الصور تم تجميعها من مركز سبها الطبي مدينه سبها/ ليبيا( قسم الأشعة الطبية) . هدا القسم يحتوي على نظامين لتصوير المقطعى الاول يسمى Hitachi CT system, اما النظام الاخر فيعتبرا اكتر تطويرا ويعتبر ملائم للعديد من التطبيقات المتطورة والتشخيص الدقيق هدا النظام منتج من شركة Philips CT system. الشكل ( 7) يوضح نموذج من هذه الصور .

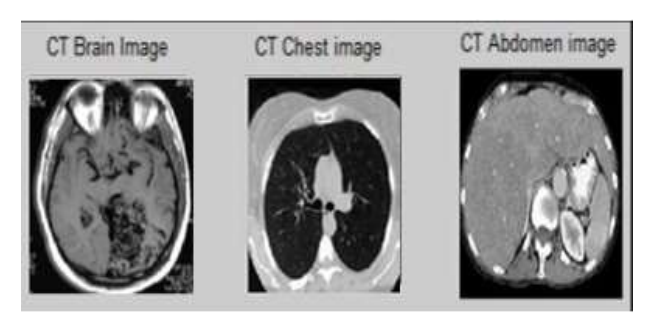

**الشكل (7)** يوضح نموذج للصور المستخدمة

### • البرنامج المستخدم لتحسين جودة الصور المقطعية

تم معالجة الصور المقطعية بالاعتماد على تحسين جودة الصور مكانيا، من خلال برمجة المتغير الفيزيائي المسؤول عن تكوين الصورة في معادلات تحسين الجودة. الصورة المقطعية تكونت نتيجة سقوط فوتونات الأشعة السينية على مقطع من جسم المريض ، فتكونت صورة متباينة الإضاءة بسبب تشتت و نفاذ و امتصاص تلك الفوتونات. تباين إضاءة الصور وانتشار المناطق المظلمة يقلل من وضوح وجودة الصور المقطعية. للتغلب على هذه المشكلة تم كتابة برنامج بلغة ال MATLAB والتبى نؤمن مكتبة كبيرة تحوي عدة دوال لمعالجة الصورة اعتمادا على متغيرات تكوين تلك الصور[10.11] في هذه الدراسة تم الاستعانة ً بعدة دوال من مكتبة معالجة الصور Image Processing Toolbox(IPT) تم تطبيق مجموعة من المرشحات وهي :

المرشح المتوسط Average Filter حيث استخدمت في نلك المعادلة (3) ، المرشح الوسيط Median Filter استخدم في تطبيقه المعادلة (5) وكنلك مرشح الإمرار المنخفض **(**Gaussian low pass Filter في نطبيقه المعادلة (6) ودلك لغرض معالجة الصور المقطعية المقترحة لتحديد اهمية هذه المرشحات .

• المخطط الانسياب للبرنامج المستخدم

المخطط الانسيابي لهذا البرنامج موضح بالشكل (8). المخطط بين الخطوات التي يستند عليها البرنامج للوصول الى النتائج المطلوبه. البرنامج تم كتابته باستخدام لغة ال MATLAB اصدار

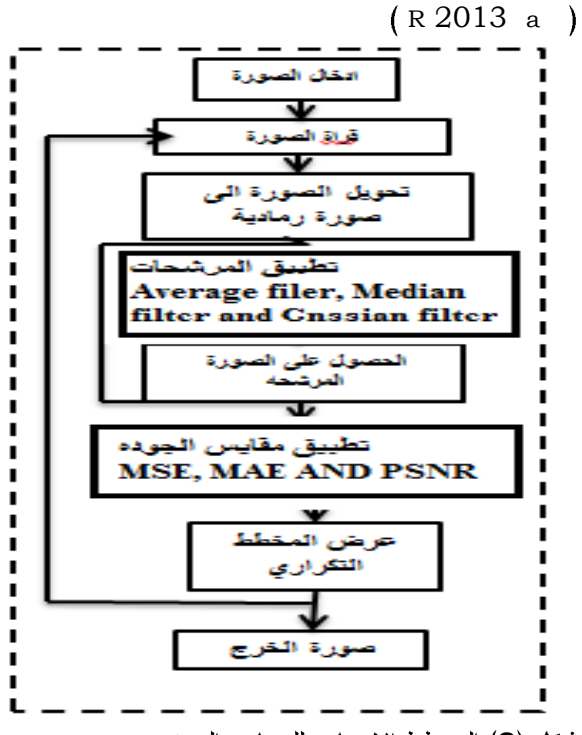

**شكل (8)** المخطط الانسيابي للبرنامج المستخدم

باستخدام لغة ال MATLA تم تصميم برنامج لمعالجة الصور المقطعية المقترحة وكذلك حساب جودة الصور المحسنة من خلال تطبيق عدة مرشحات ودلك بتطبيق المخطط الانسيابي الموضح بالشكل ( 8).

#### **.4**

لكل صورة اصلية وصوره محسنة الفرق ً او الاختلاف بينهما تم حسابه. من معلومات الخطاء تم حساب اكبر قيمة الخطاء المُطلَق وَنَلْكَ بَاسْتَخْدَامَ مَعَانِلَةَ (MAE) وَايْضَا مِنْوَسِطْ مَرْبِعْ الخطاء(MSE) وكذلك اكبر نسبه الإشارة الي الضوضاء (PSNR)

اكبر قيمة الخطاء المطلق (MAE) يحسب بالمعادلة  $\{12,10\}$ الأتبة

*MAE*=max *f* (*x*, *y*)- *f* \*(*x*, *y*…………(9)

تمثل الصورة الأصلية بينما f\*(*x*, *y*) تمثل الصورة الأصلية  $f(x, y)$ المحسنة اما ا متوسط مربع الخطاء(MSE) يعطي بالمعادلة الأتية:

$$
MSE = \frac{1}{NM} \sum_{i=0}^{N-1} \sum_{j=0}^{M-1} \left[ f(x, y) - f^{*}(x, y) \right]
$$
(8)

حيث

نمتل ابعاد المصفوفة لكل من y, x بالترتيب، كذلك M , N اكبر نسبه الإشارة الى الضوضاء (PSNR) تعطي بالمعادلة الأتية[13،10]:

$$
PSNR = 10 \log 10 \left( \frac{(255)^2}{MSE} \right)
$$
 (9)

**• المخطط التدرجي للصورة (Histogram)** 

المغطط التدرجي للصورة يعطي وصف عام وكامل عن وضوح الصورة. هدا المخطط برسم العلاقة بين النكرار الذي يحدث لتدرج الالوان المختلفة داخل الصورة [9،10]. من خلال رؤيه هذا المخطط يتم الحصول على العديد من المعلومات. هدا المخطط يمكن رسمه بطريقتين ، الطريقة الاولى المحور السيني يمثل الندرج الرمادي (grey level ) اما المحور الصادي يمثل عدد البكسلات لكل (grey level). المعدالة الأتية توضح نلك [12،14] :-

 $h(r_{\iota})=n_{\iota}$  $(10)$ حيت k r قيمة شدة

الإضاءة وn k عدد البكسلات في الصورة. اما الطريقة الثانية المحور السينبي بمثل (grey level) والمحور الصادي فيمثل احتمال عدد التكرار لي (grey level )، حيث يعطي من خلال المعادلة الأتبة:

 $p(r_k) = n_k / MN$ .  $(11)$ علما بان  $k = 1$ ,

M and N 2,…….L-1 مميزات هده الطريقة اقصمي قيمه للرسم دائما تكون 1 .

#### **.5**

النتائج التي تم الحصول عليها تمت بتطبيق تقنيه تحسين الصور الرقمية والتي طبقت على ثلاثة انواع لصور مقطعية وهي ( المعخ والرئة وكنلك البطن) بواقع 10 صور لكل نوع . البرنامج المستخدم في هده الدارسة باستخدام لغة ال MATLAB استخدمت لدراسة ثلاثة مرشحات على هذه الصور لتبيان تأثير هده المرشحات وكذلك حساب جوده الصور المحسنة بعدة مقياس للجودة من اهمها MSE , MSE ، PSNR. المعادلات ( 7 ، 8 و 9)

MAE , MSE and PSNR) المرشحات التي طبقت على الانواع الثلاثة للصور المقترحة. النتائج المتحصل عليها لخصت في الجدول رقم (1).

جدول (1) مقايس مختلفة لحساب جودة الصور المقطعية

| Average Filter |            |                     | Median Filter |       |                     | Gaussian Filter |      |                     |
|----------------|------------|---------------------|---------------|-------|---------------------|-----------------|------|---------------------|
| <b>MAE</b>     | <b>MSE</b> | <b>PSNR</b><br>(dB) | <b>MAE</b>    | MSE   | <b>PSNR</b><br>(dB) | <b>MAE</b>      | МSE  | <b>PSNR</b><br>(dB) |
| 0.028          | 0.002      | 26,088              | 0.022         | 0.004 | 23.521              | 0.010           | 0.00 | 34.856              |
| 0.027          | 0.003      | 25,883              | 0.022         | 0.006 | 21.984              | 0.010           | 0.00 | 35,200              |
| 0.017          | 0.001      | 30.675              | 0.016         | 0.005 | 23.057              | 0.006           | 0.00 | 39.769              |
|                |            |                     |               |       |                     |                 |      |                     |

النتائج المتحصل عليها MAE لكل من صور ( المخ ، الرئةوكدلك البطن ) للمرشحات المستخدمة وضحت في الشكل

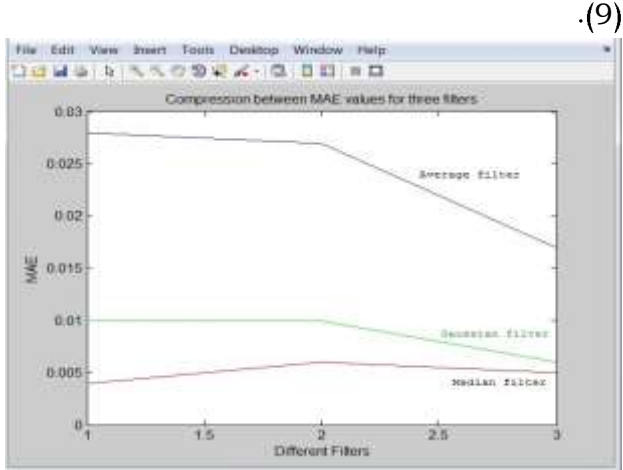

**شكل (9)** يوضح مقارنه نتائج MAE للمرشحات المستخدمة

اما النتائج المتحصل عليها MSE لكل من صور ( المخ ، الرئة وكدلك البطن ) للمرشحات المستخدمة وضحت في الشكل (  $. (10)$ 

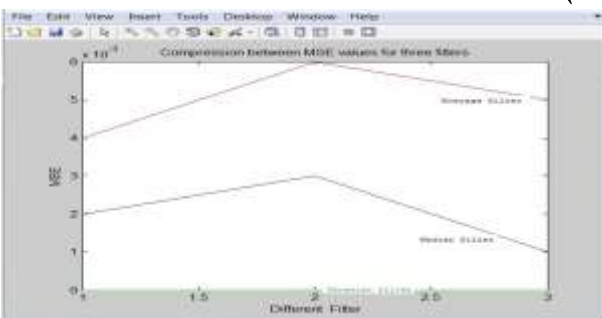

**شكل (10)** يوضح مقارنه نتائج MSE للمرشحات المستخدمة بالنسبة الى النتائج المتحصل عليها PSNR لكل من صور ( المخ ، الرئة وكدلك البطن ) للمرشحات المستخدمة وضحت في الشكل ( 11 ).

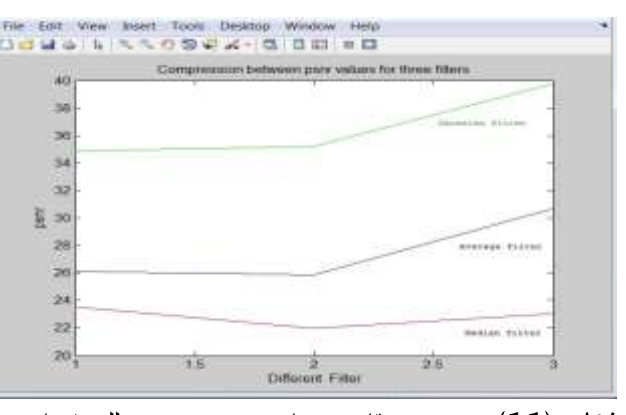

للمر شحات PSNR **11** المستخدمة

النتائج المدرجة في الجدول رقم (1) بينت الاختلاف المتباين بين هذه المرشحات من خلال تطبيق المخطط التدريجي للصور الشكل (12 ) يوضح الاختلاف الناتج بيبين الصورة. الأصلية والصور المحسنة لصوره المخ باستخدام المرشحات المقترحة من خلال المخطط التدريجي ( Histogram).

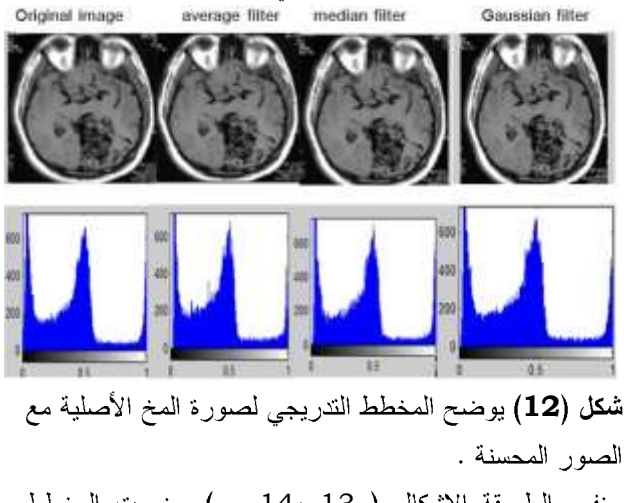

بنفس الطريقة الاشكال (13 ،14 ) وضحت المخطط الندريجي لكل من صورة الرئة والبطن على النوالي مقارنه بالصور المحسنة.

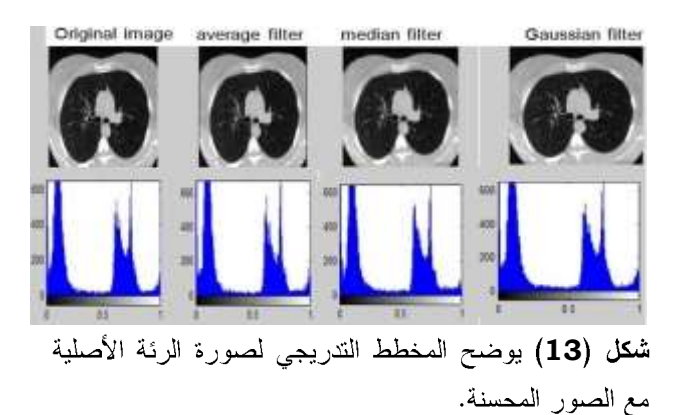

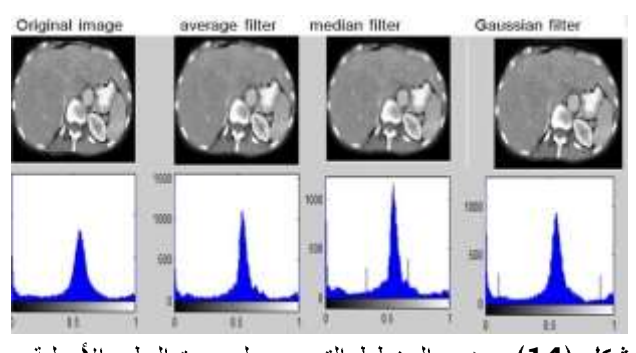

**شكل (14)** بوضح المخطط التدريجي لصورة البطن الأصلية مع الصور المحسنة .

من خلال الاشكال (9،10،11) نلاحظ ان قيم PSNR للمرشح Gaussian filter كانت اعلى قيم لكل الصور مقارنه بالمرشحات الأخرى. هذا يعكس ان جوده الصور المحسنة لهذا المرشح ذات جوده عالية حيت كانت هده القيم على التوالي هي 34dB و 35 dB و 39dB لكل من المغ والرئة والبطن على النوالي. هذه النتائج اوضحت ان الخصائص الأساسية لهده الصور مختلف وهدا انعكس على وظيفة المرشح . كدلك الاشكال (9،10،11) بين ان المرشح المتوسط نتائجه افضل مقارنة بمرشح الوسيط حيت كانت نتائجه 26dB و 25 dB و 30dB لكل من المخ والرئة والبطن على النوال<sub>ى</sub> . هدا الاختلاف راجع لعمل ال ( Mask) المستخدم لهدا المرشح.

#### **.6**

تحسسين جودة الصور المقطعية من الأبحاث المهمة لغرض الوصول للتشخيص الطبي السليع والكشف المبكر للأمراض او الاورام الدقيقة . النتائج المتحصل عليها من هده الدراسة بينت الاتي:

المرشحات المطبقة لغرض نحسين الصور المقطعية المقترحة بينت هناك تباين من حيث تحسين هذه الصور . هدا التباين برجع لخصائص كل صورة من حيث توزيع الألوان داخل الصورة، و كنلك طريق عمل كل مرشح تختلف عن الاخر وهدا الاختلاف يعطي تفاوت من حيث جودة الصورة المحسنة. PSNR لكل من صور المخ والرئة وكنلك البطن كانت اعلى قيم لمرشح Gaussian مقارنه بالمرشحات الأخرى. كذلك مرشح المتوسط اوضحت قيم PSNR افضل النتائج مقارنة بالمرشح الوسيط لكل من صور المخ والرئة والبطن المستخدمة في هده الدر اسة.

#### **.7**

[1]- F.M.Khan,(2010), ''The physics of Radiation Therapy'', chapter3 : production of X-rays 4th edition, Lippincott willaiams & wilkins.

Equalization'', inter-national Journal of Business Research ISSN<br>166, MabPreet singh-(online):2229-6166, MabPreet singhmogapunjab-india.

- [11]- Uday Kumbhar, vishal patil, (2013), ''Enhancement of medical images using Image Processing in Matlab'', inter-national Journal of Engineering & Technology, (IJERT) ISSN:2278-0181, 4April 2013.
- [12]- Emhimd Saffor and Abdelkader Salama, (2013), ''objective Evaluation of Mathematical Morphology Edge Detection on computed Tomography(CT) Images, ''world Academy of science, Engineering and Technology international Journal of Medical, Pharmaceutical science and Engineering, vol:7,NO:9, 2013.
- [13]- Shailendra Singh Negi, Bhum-ika Guota,(2014), ''survey of various image Enhancement Technologies in SPATI AL Domain using Matlab'', international conference on Advances in computer Engineering & APPL ications (icA cEc -2014) at IMSE,EZB.
- [14]- Poonam Kvmari, Sanjeev Kvmar cupta,(2015), ''Image Enhancement GUI using Matlab'', international Journal of Imitative Research in computer and communication Engineering, vol3, Issue8, August 2015.
- [2]- Fifth Edition,(1976), ''university physics By Sers Zemausky Xoung'', Addison-westey publishing company, USA.
- [3]- Varun Sharma, (2014), " object counting using MATLAB, International Journal of scientific & Engineering Research, volume 5, Issus 3, march – 2014-614 IssN2229-5518.
- [4]- Vmbaugh, S-E, (1998),"computer vision and Image Processing'', prentice Hall-PTP,USA.
- [5]- Gonzales, R.c. and woods R.F. (2002), ''Digital Image Processing", second Edition, Prentice-Hall, Lnc, New Jersey.
- [6]- Acharya, T and pay A.K.,(2005) ''Image Processing Principles and Applications'', wiley & sons Inc.,Hoboken. New Jersey.
- [7]- Ms.joti Kumar, Asst. professor, (2009), ''ANALY sisof Image Enhancement Techniques using Matlab'', Department of computer science, Acharya institute of Graduate studies.
- [8]- Raman Maini, Himanshu Aggarwal, (2010), ''A comprehend review of Image Enhancement Techniques'', submitted on 22Mar 2010.
- [9]- Krishan Kanl, lavania, shivali, Rajivkumar, (2012), ''Image Enhancement using Filtering Techniques'', international Journal on computer science and Engineering (IJCSE).
- [10]- Mnvi, Rajdeep singh chanhan,(2012) ''Image contrast Enhancement using Histogram